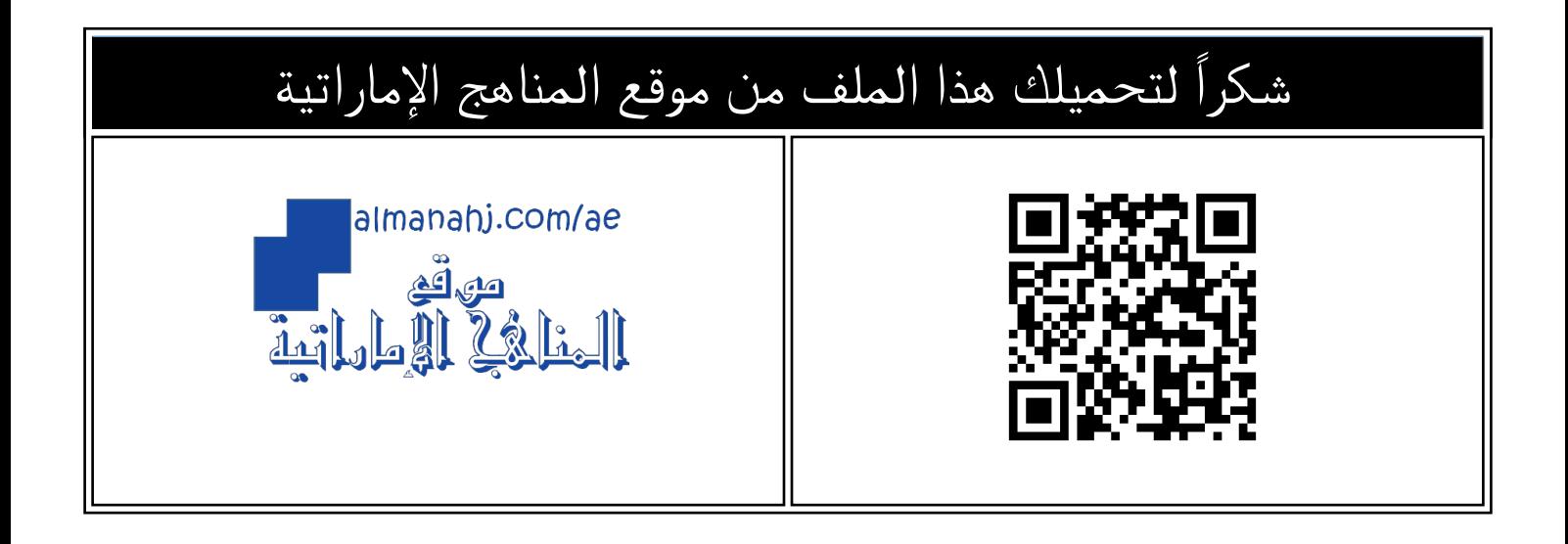

## تعليمات لحل اختبار تشك بوينت 1

[موقع المناهج](https://almanahj.com) ← [المناهج الإماراتية](https://almanahj.com/ae) ← [الصف الخامس](https://almanahj.com/ae/5) ← [تصميم](https://almanahj.com/ae/5design) ← [الفصل الثالث](https://almanahj.com/ae/5design3) ← [الملف](https://almanahj.com/ae/id=21599)

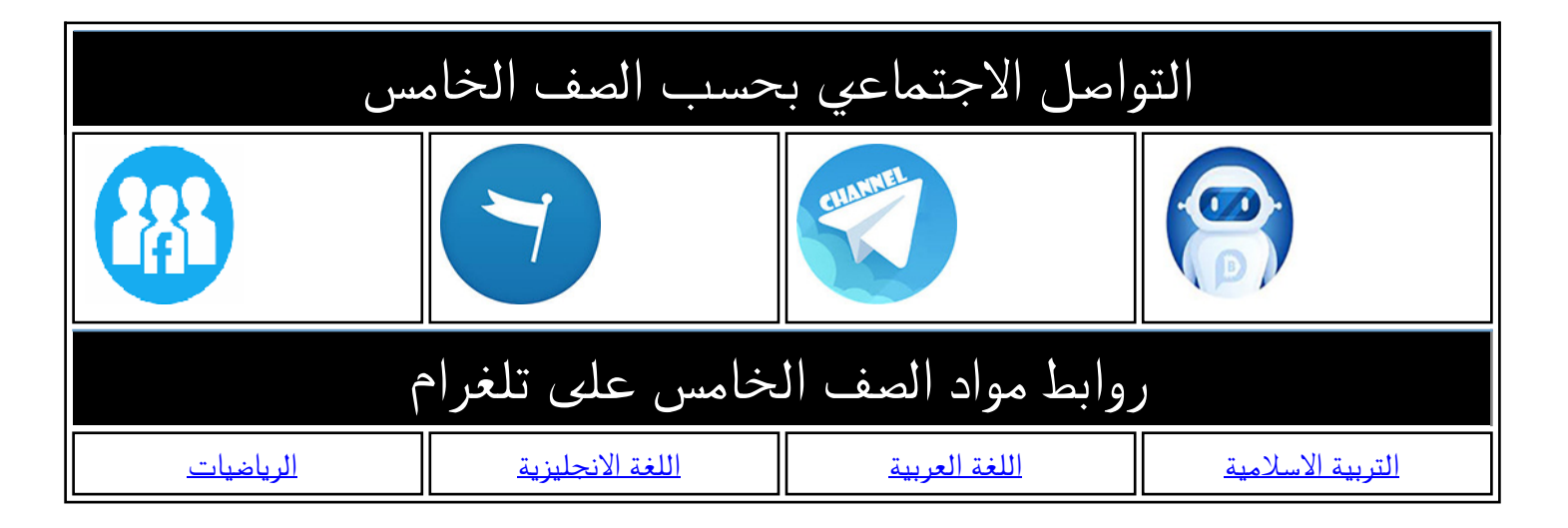

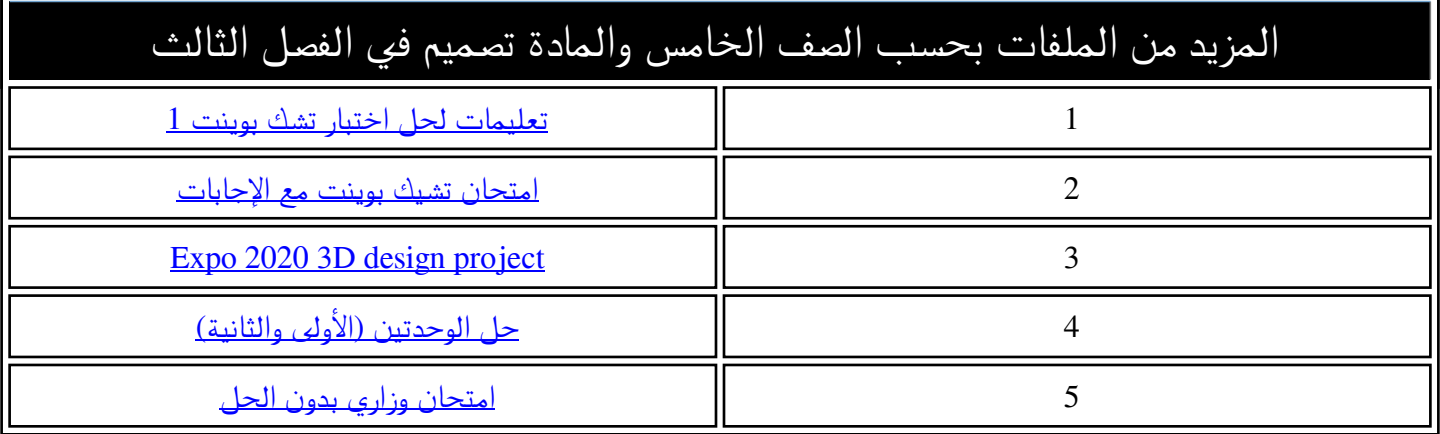

# INSTRUCTION TO SOLVE G5-CHECKPOINT 1 ASSESSMENT

Ō

## G5 - Checkpoint 1

**Download Checkpoint 1 file** Created By: Kwabena Owusu | May 02, 2023 03:01 PM Last modified by: Kwabena Owusu | May 02, 2023 11:03 AM

Take Once

O

CCDI\_G5\_CPI\_Term 3(2022-23) - Student Version.docx \_ تم تحميل هذا الملف من

**& This assessment requires Handout** 

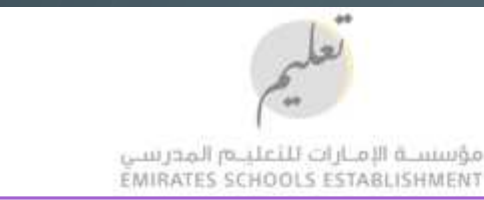

∩

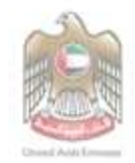

Write your name & your ID

## **Computing Creative Design and Innovation - Grade 5 Checkpoint 1 - Activity**

(80 marks total)

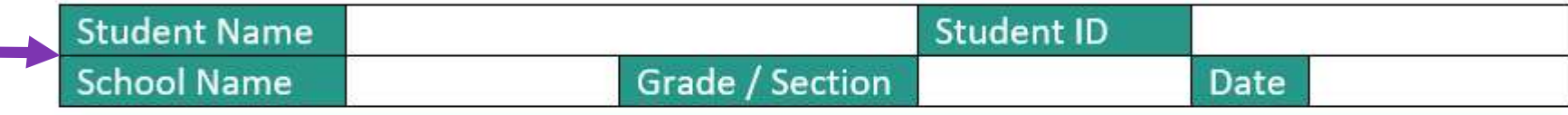

## Practical Activity A - (50 marks)

### This activity is based on Activity 3 Unit 2 (Activity book p35)

In Makers Empire extrude a sphere so it is 40mm in all 3 directions (X, Y and Z) like the image below.

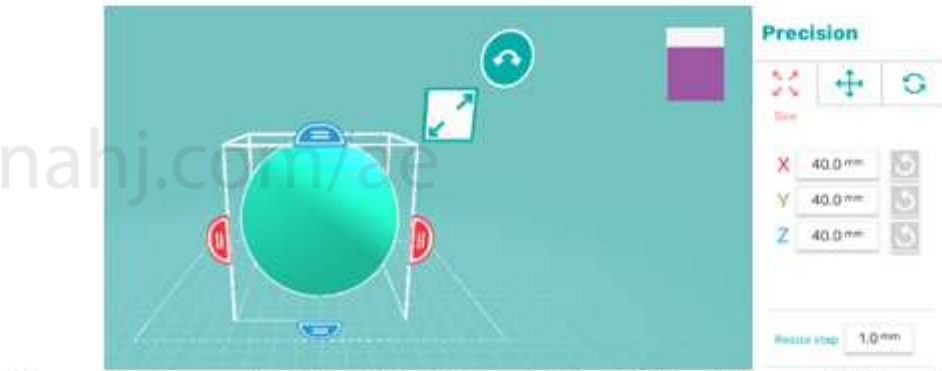

Also extrude a cuboid so it is 60mm in the X direction and 12mm in the y and z directions, like the image below.

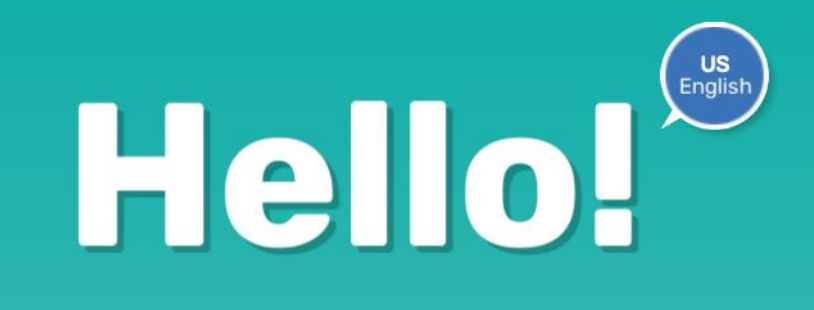

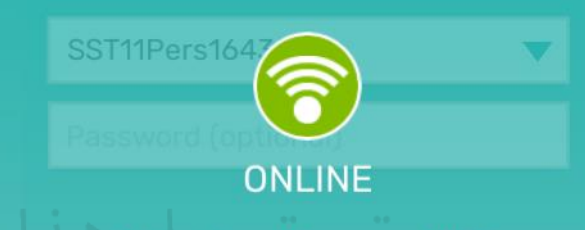

Sign in with your UAE<br>MOE account or scan a<br>QR code from your teacher.

Ō

O

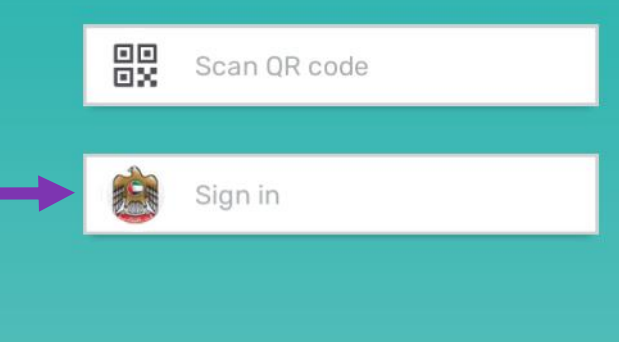

Open Makers Empire 3D then Sign in using your ESE account

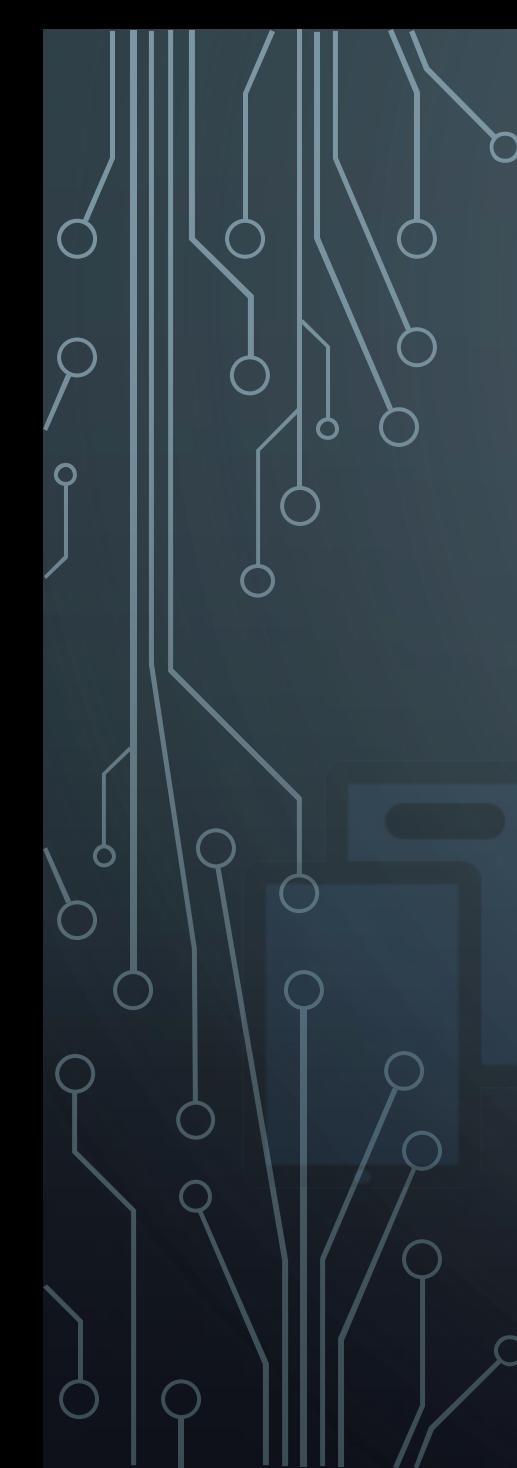

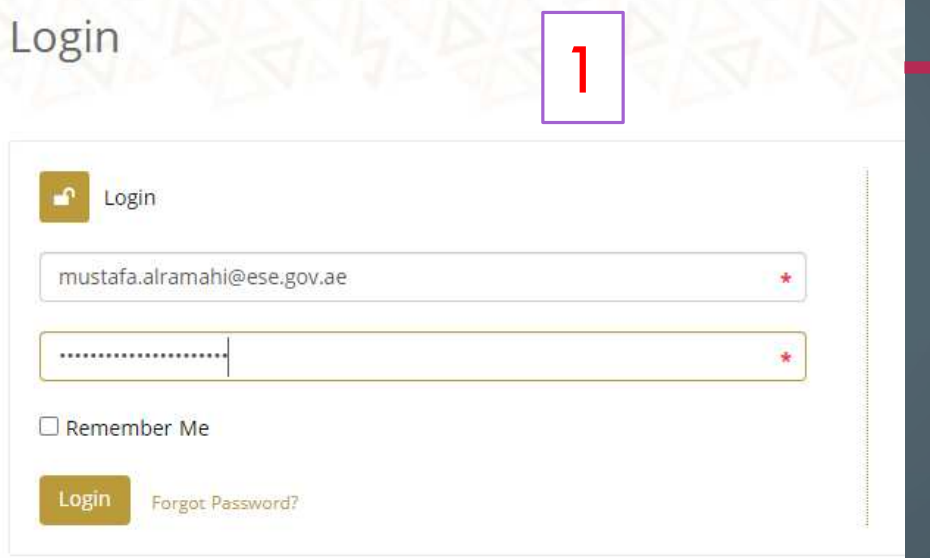

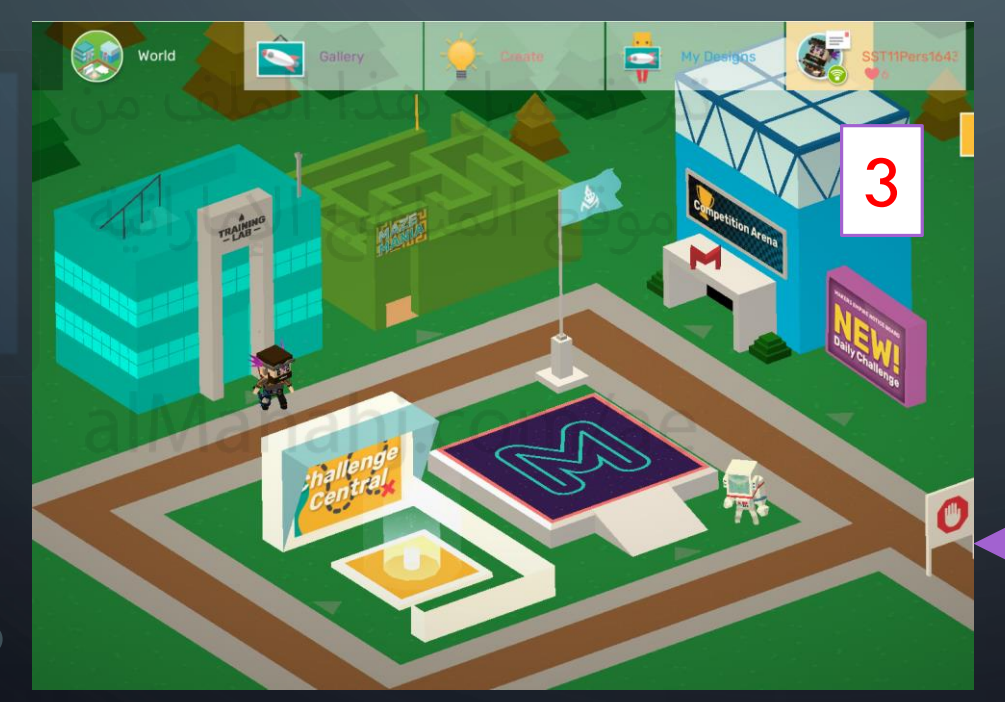

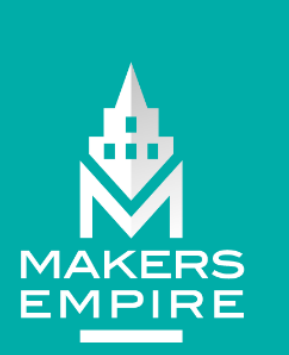

2

We're all done here.

You can close this window and go to the Makers Empire 3D app now.

See ya :)

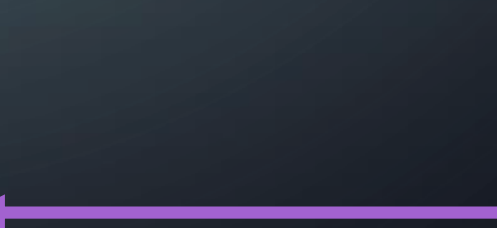

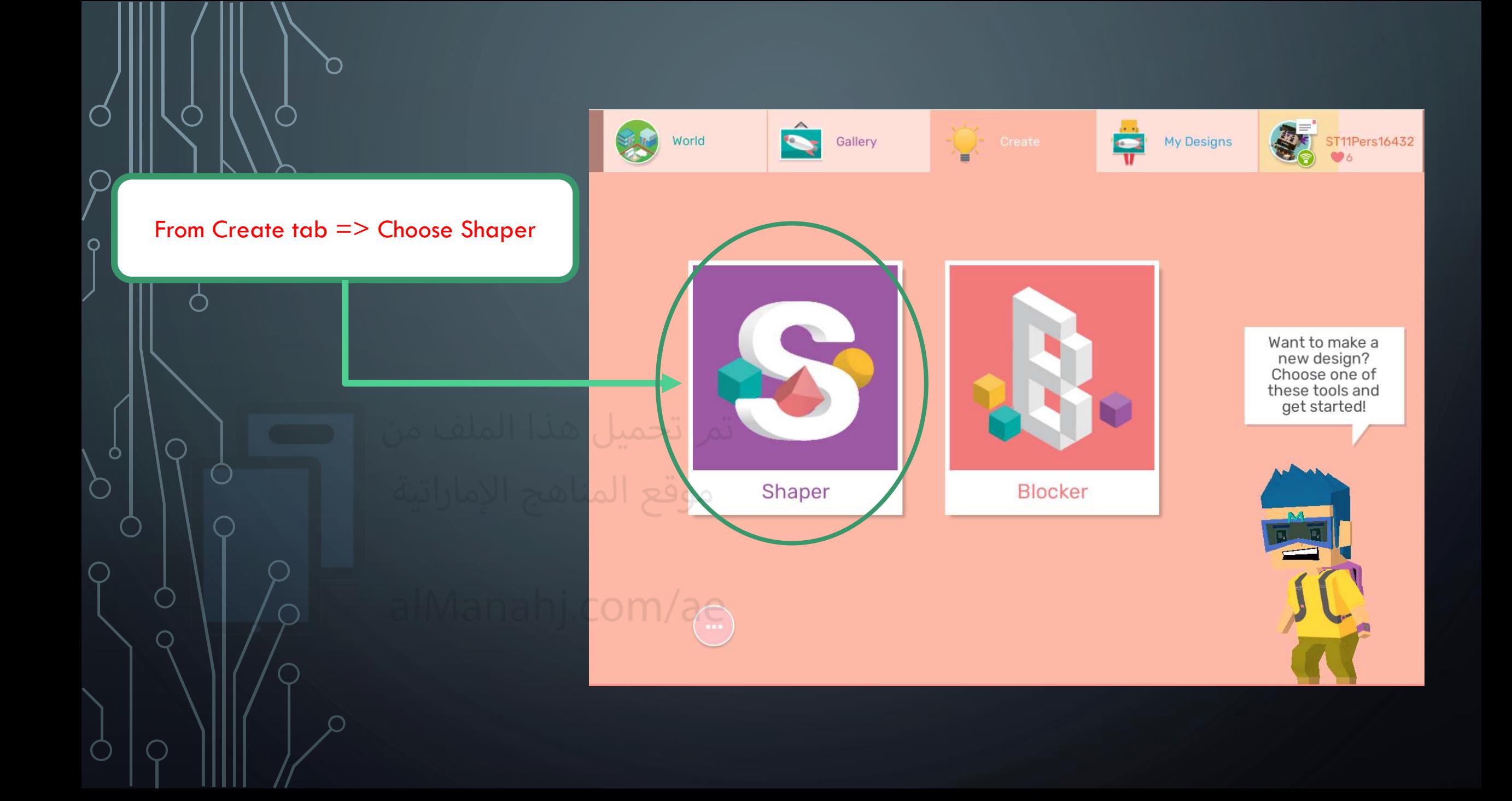

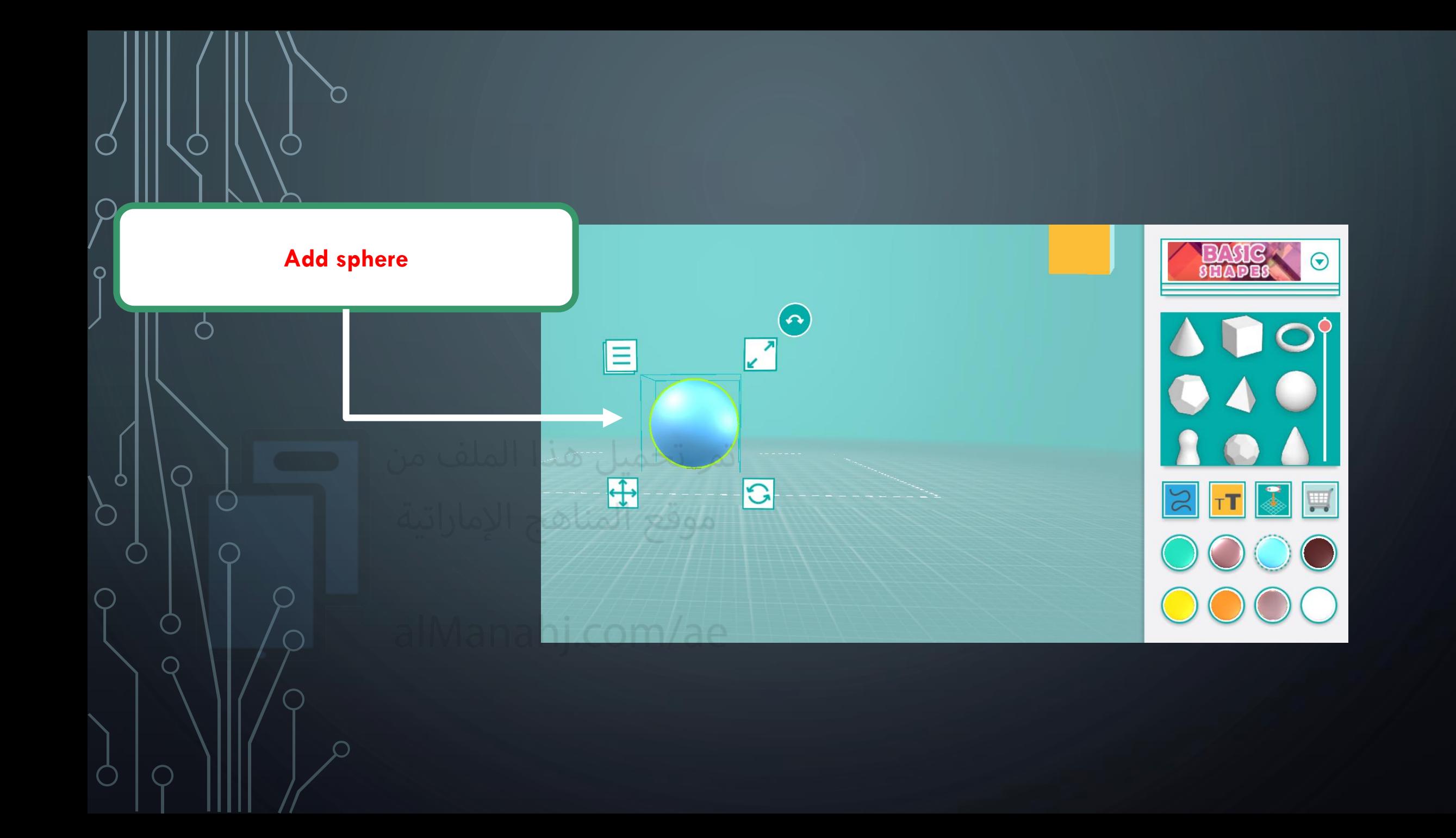

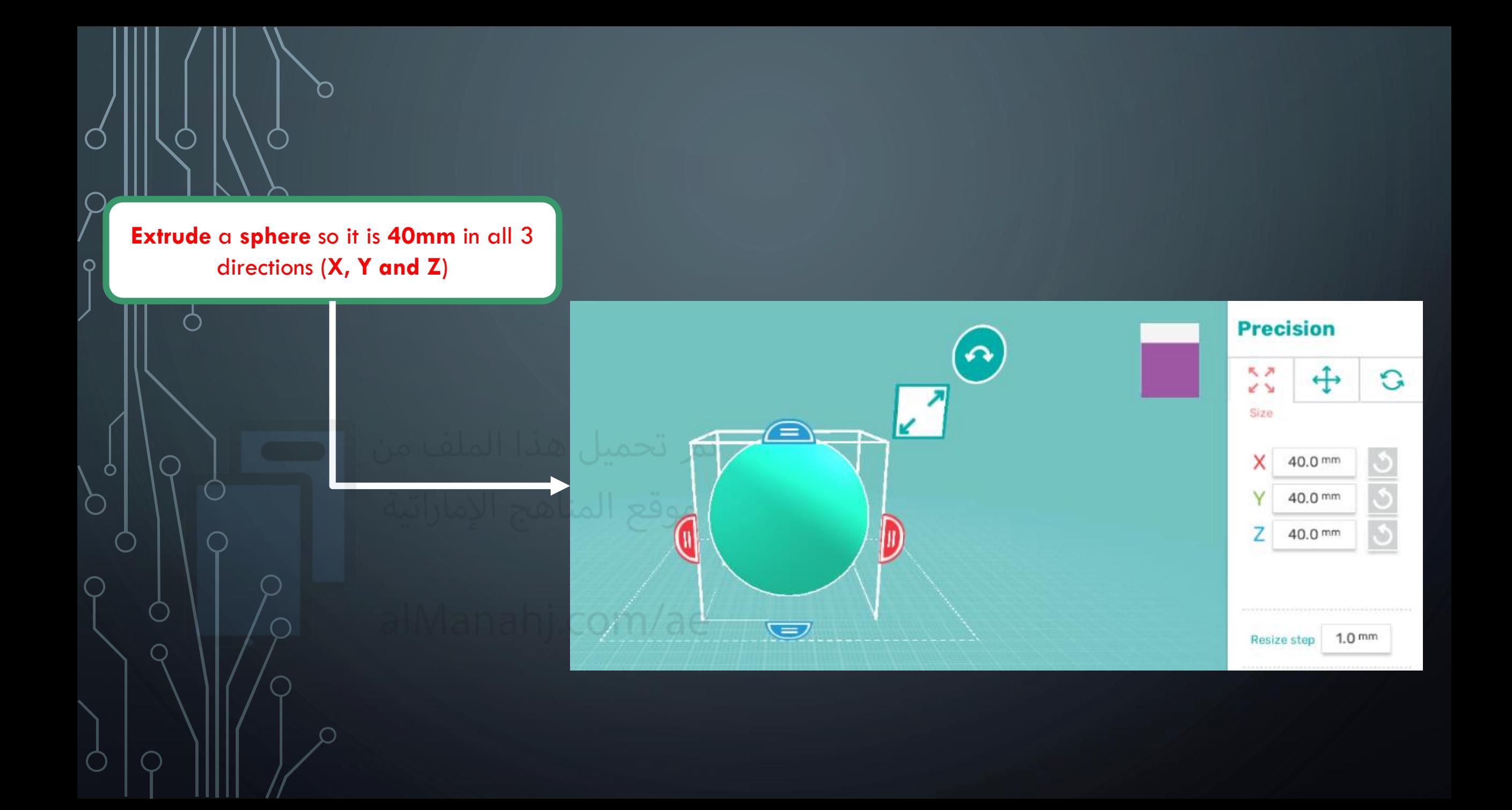

![](_page_9_Figure_0.jpeg)

**ÉMIRATES SCHOOLS ESTABLISHMENT** 

**British Edge Trans** 

When completed name your design firstname-lastname-G5CP1a. E.g. Mariam-Ali-G5CP1a. Then take a screenshot and place it below:

![](_page_9_Figure_4.jpeg)

![](_page_10_Picture_0.jpeg)

![](_page_11_Picture_0.jpeg)

∩

 $\bigcap$ 

 $\bigcap$ 

 $\circ$ 

 $\subset$ 

 $(\ )$ 

![](_page_11_Picture_1.jpeg)

![](_page_12_Picture_0.jpeg)

When completed name your design firstname-lastname-G5CP1a. E.g. Mariam-Ali-G5CP1a. Then take a screenshot and place it below:

![](_page_12_Picture_3.jpeg)

![](_page_13_Picture_0.jpeg)

 $\bigcirc$ 

 $\overline{O}$ 

 $\circ$ 

 $\subset$ 

Ω

 $\bigcap$ 

 $\bigcirc$ 

 $\bigcap$ 

![](_page_13_Picture_1.jpeg)

![](_page_13_Picture_4.jpeg)

![](_page_14_Picture_0.jpeg)

Do an **extrude cut** to create a **hole** in the middle like the shape below

2

Choose if you want to make<br>a hole with the shape, or<br>keep the bits that overlap,<br>then click OK.

Cut Type

Cancel

 $\bullet$ 

Overlap

![](_page_15_Picture_0.jpeg)

**Finally, Save your work on the CP1 word file then upload it to G5 - Checkpoint 1 assessment on LMS.**

![](_page_15_Picture_2.jpeg)

![](_page_15_Picture_3.jpeg)

![](_page_15_Picture_4.jpeg)